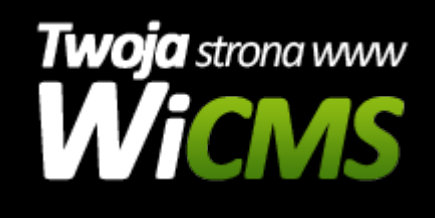

## **W jaki sposób dodać nową pozycję do menu na stronie www?**

v.3.1.0

## **Aby dodać nową pozycję do menu należy:**

- 1. Zalogować się do panelu administracyjnego
- 2. Przejść do działu "Rozszerzenia Szablonu -> Nawigacja (menu)"
- 3. Zostanie wyświetlona lista menu z elementami jakie w tym menu się znajdują.
- 4. Wybrać menu, które należy edytować
- 5. Kliknąć przycisk "Dodaj nową pozycję w tym menu"
- 6. Następnie w formularzu wpisać wyświetlaną nazwę oraz adres URL odnośnika
- 7. Adres url możemy uzupełnić ręcznie, lub skorzystać z generatora adresów w naszym systemie, który automatycznie się wyświetli
- 8. Z generatora można wybrać stroną, kategorię aktualności, galerię i inne odnośniki do których ma kierować ten element menu. Po kliknięciu OK pole URL zostanie automatycznie wypełnione
- 9. Na końcu należy kliknąć przycisk "Dodaj"

Źródło: <https://wicms.webimpuls.pl/wpis/71,w-jaki-sposob-dodac-nowa-pozycje-do-menu-na-stronie-www>